# What does my payslip mean?

The Payslip has a number of sections that will appear on it and some, which will only appear under certain circumstances e.g. Absences section will appear if there were absences, which affected your pay.

This document will explain all the sections but please bear in mind that what you will see may vary depending on your individual circumstances.

**Employee Information**: your details incl. legal name, address, person number, NI number and HMRC Payroll ID

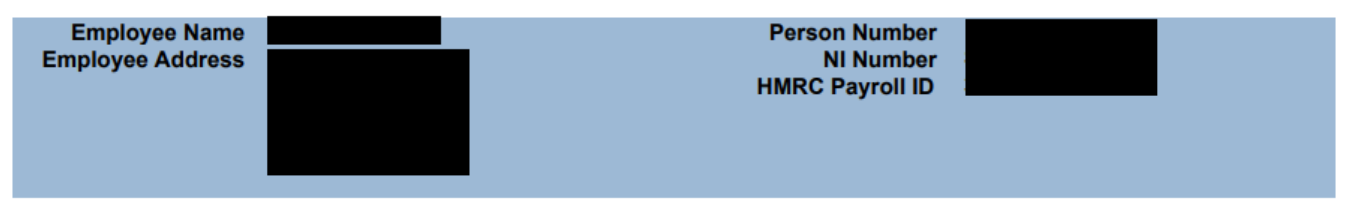

**Employer Information**: University of Birmingham details, your tax code and HMRC phone number. Please use the HMRC Office Phone number for any tax-related issues.

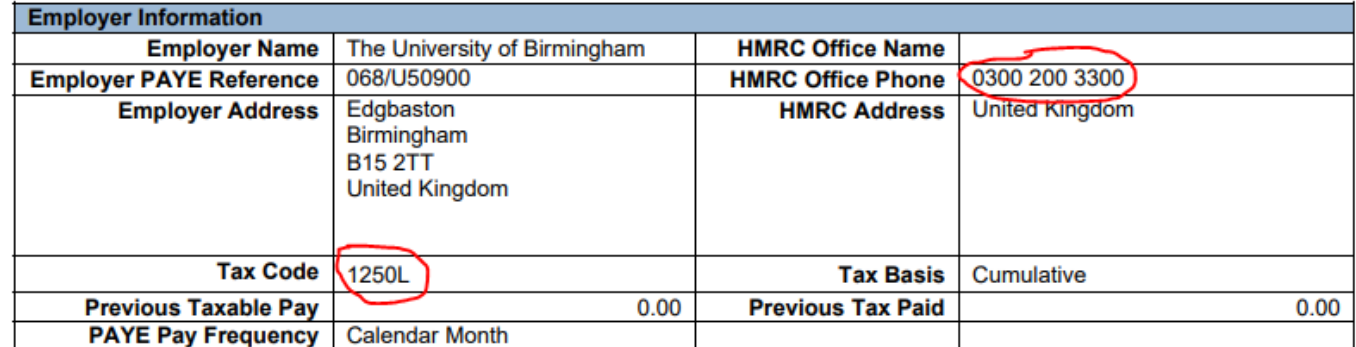

#### **Pay Period:** self-explanatory

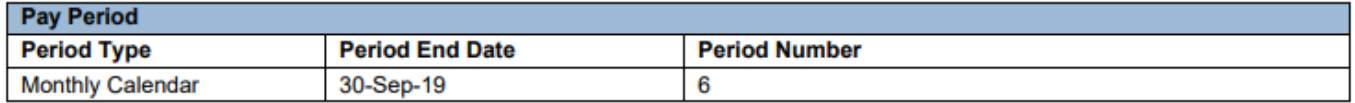

**Payments**: a number of payslip elements will appear here, we can only provide some examples to explain some of them as they will all depend on specific circumstances of a particular individual.

Example #1: simple example of payments showing monthly salary and salary sacrifice contribution:

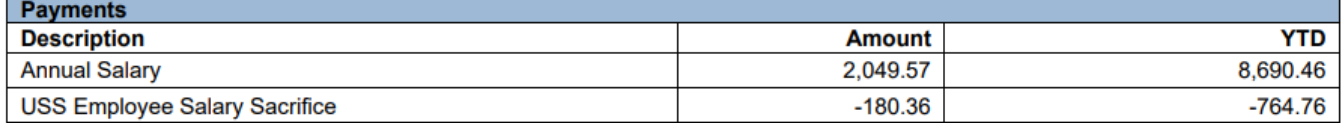

- Annual Salary this is NOT full annual salary amount, multiply this figure by 12 to get full annual or go into your Compensation tab in your Personal Information screen to see that full amount
- USS Employee Salary Sacrifice this is pension deduction (GBPP, NHS) 'YTD' shows Year To Date payments added up from the beginning of the calculation year

Example #2: the following example is for someone who was first a student and then went on to be a casual non student.

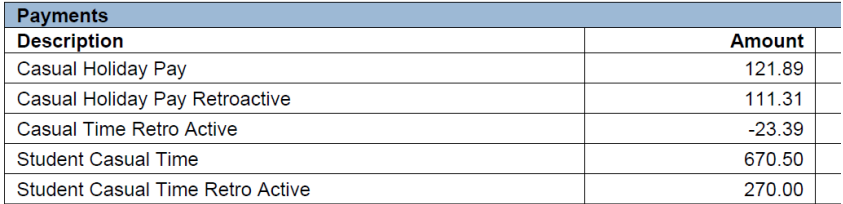

- Casual holiday pay this is the element of pay that covers non-student holiday pay for the hours that have been submitted within the current payroll period
- Casual holiday pay Retroactive this is the element of pay that covers non-student holiday pay for the hours that have been submitted for previous payroll periods
- Casual time Retro Active these should be non-student hours that have been submitted on time cards that fall within previous payroll periods
- Student Casual time these should be student hours that have been submitted on time cards that fall within the current payroll period
- Student Casual time Retro Active these will be student hours that have been submitted on time cards that fall within previous payroll periods

**Absences**: If you see any retro payment under Payment or Absences this is an adjustment from previous month(s). Below is another example of a retro payment.

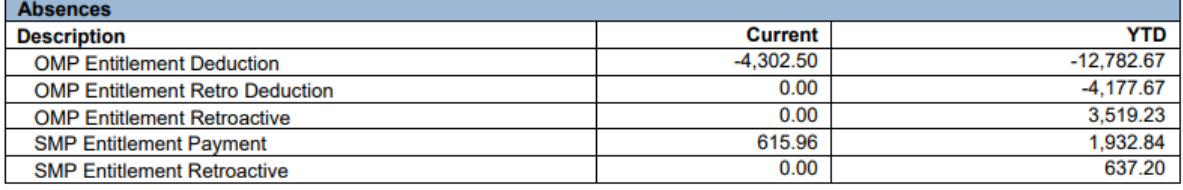

#### **Deductions**: examples of some of the deductions below: car parking swipe and sport centre membership

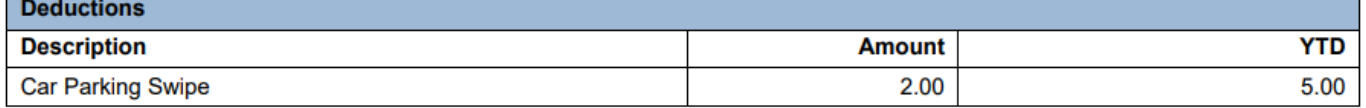

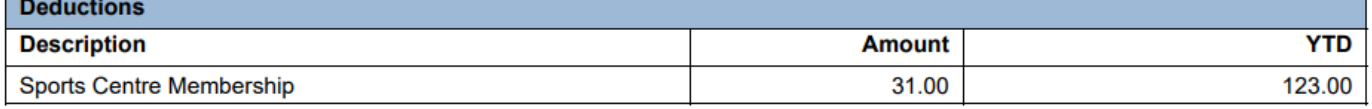

#### **PAYE and NI**: self-explanatory

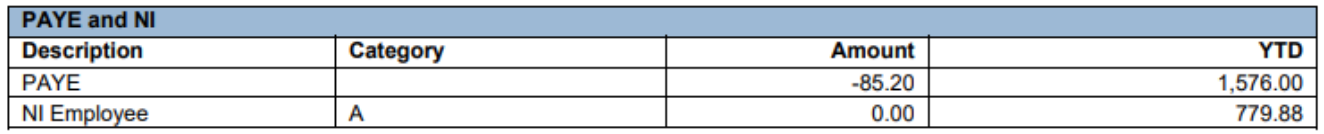

**Summary**: tells you what you are picking up this month. **This is your take home pay.**

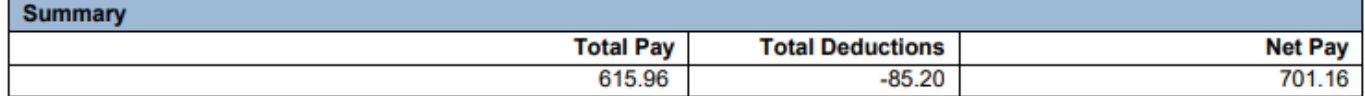

## If you have issues with your pay

- If you are a member of staff then call in at the payroll office or email [payrollqueries@contacts.bham.ac.uk.](mailto:payrollqueries@contacts.bham.ac.uk) This mailbox is monitored throughout the day and queries allocated to the relevant team member accordingly. **PLEASE DO NOT EMAIL PAYROLL STAFF DIRECTLY**.
- If you are a casual worker (either student or non-student) please contact Worklink on 0121 414 5000 or email [worklink@contacts.bham.ac.uk](mailto:worklink@contacts.bham.ac.uk)

### If you have been emergency taxed

Under HMRC rules, the payroll office must apply emergency tax if they have not received your new starter declaration form or your p45 from your previous employer. If you think you have been charged emergency tax but have completed the form then you need to contact HMRC on 03002003300 **NOT** the payroll office. HMRC will not speak to anyone on your behalf so you need to contact them direct either by phone or go online [https://www.gov.uk/topic/personal-tax/income-tax.](https://www.gov.uk/topic/personal-tax/income-tax) Only HMRC can change a tax code and any discrepancy in your pay is usually rectified in your following payment.

Please review the [HMRC Starter Checklist](https://assets.publishing.service.gov.uk/government/uploads/system/uploads/attachment_data/file/783186/Starter_checklist_for_2019_to_2020.pdf) for guidelines for new employees.

### **Corrections**

If you see a time correction on your payslip this is because some timecards have not downloaded correctly and therefore the hours have been loaded manually by the payroll team. These are your correct hours.

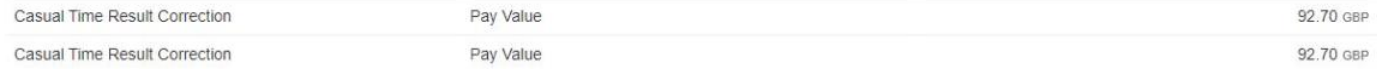

#### National Insurance Numbers

It is not essential to have an NI number in order to get paid. However, if you have one then casual workers need to submit this at the point of on boarding. If you would like to check that your NI Number is on your record, go to the personal information section of core and view. If your NI number is not visible but you have one then you need to contact HR or Worklink to have it added to your record. The payroll office **can not** add these details; they do not generate temporary ones either.

### Faster Payments

As a general rule, if you have received a faster payment this will be subject to **an automatic deduction of 32%** but this will be rectified in your next pay.

### Correctly completing your timecards

Incorrectly completing your timecard will result in a delay in getting paid. Please save and refer to these [notes on](https://intranet.birmingham.ac.uk/finance/documents/public/Student-and-Casual-Timecards-Help-Guide.pdf)  [how to correctly fill out your timecard.](https://intranet.birmingham.ac.uk/finance/documents/public/Student-and-Casual-Timecards-Help-Guide.pdf)

### Pay dates and cut off periods

If your timecard is not submitted **AND** approved by th[e system cut off dates](https://intranet.birmingham.ac.uk/finance/documents/public/Pay-dates-2019.pdf) then you will not be paid until the **FOLLOWING** month's pay date.

### Bank Account Details

If this is your first assignment since 03 June 2019 then you will need to enter your bank account details on the system in order to receive payment. There are detailed guides on how to do this here: <https://canvas.bham.ac.uk/courses/30112/pages/entering-and-updating-details>